Systémy Dell™ OptiPlex<sup>™</sup>

Príručka a návod na konfiguráciu

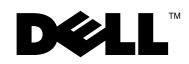

# Poznámky, upozornenia a varovania

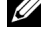

**24 POZNÁMKA:** POZNÁMKA poukazuje na dôležité informácie, ktoré Vám pomôžu lepšie využívať Váš počítačový systém.

OZNÁMENIE: OZNÁMENIE poukazuje buď na potenciálne poškodenie hardvéru alebo na stratu dát a ukazuje Vám, ako zabrániť tomuto problému.

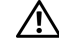

VAROVANIE: VAROVANIE označuje potenciálne riziko poškodenia majetku, poranenia alebo smrti.

november 2001 P/N 94CGN Rev. A05

\_\_\_\_\_\_\_\_\_\_\_\_\_\_\_\_\_\_\_\_

Informácie v tomto dokumente sa môžu zmeniť bez upozornenia. © 2000−2001 Dell Computer Corporation. Všetky práva vyhradené.

Reprodukovanie akýmkoľvek spôsobom bez písomného povolenia firmy Dell Computer Corporation je prísne zakázané.

Obchodné značky použité v tomto texte: Dell, OptiPlex, logo DELL sú obchodnými značkami firmy Dell Computer Corporation; Microsoft, MS−DOS, Windows NT a Windows sú zaregistrovanými obchodnými značkami spoločnosti Microsoft Corporation.

Iné obchodné značky a obchodné názvy môžu byť použité v tomto dokumente pri odvolávaní sa na subjekty uplatňujúce si nároky buď na svoje značky a názvy alebo na svoje výrobky. Firma Dell Computer Corporation sa zrieka akéhokoľvek vlastníckeho záujmu o iné než vlastné obchodné značky a obchodné názvy.

# Obsah

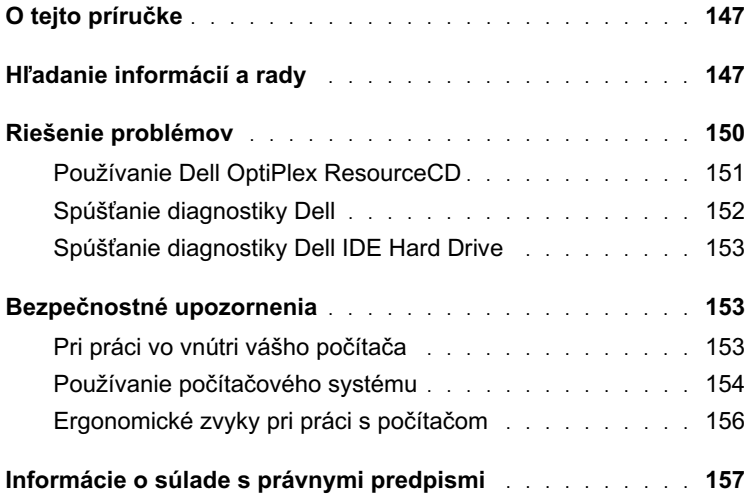

# <span id="page-4-0"></span>O tejto príručke

Tento dokument obsahuje informácie o rieđení problémov, bezpečnosti a súlade so zákonnými predpismi pre Váš počítač Dell™ OptiPlex™.

Najnovšie verzie dokumentov o Vašom pevnom disku nájdete na internetovej stránke podpory spoločnosti Dell support.dell.com.

V tomto dokumente sa nachádzajú výkazové číselné označenia modelov; ich ekvivalenty pri označení šasi sú zobrazené nižšie:

Výkazové čísla modelov a typov šasi

DHS = šasi malého desktopu (SD)

DHP = šasi malej formy (SF)

DHM = malé šasi mini veža (SMT)

# <span id="page-4-1"></span>Hľadanie informácií a rady

#### Zdroje a podporné nástroje

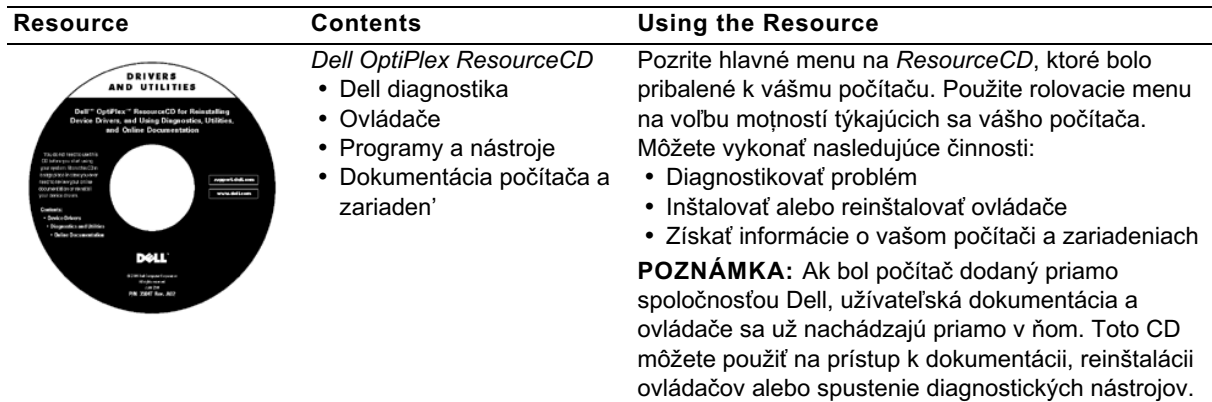

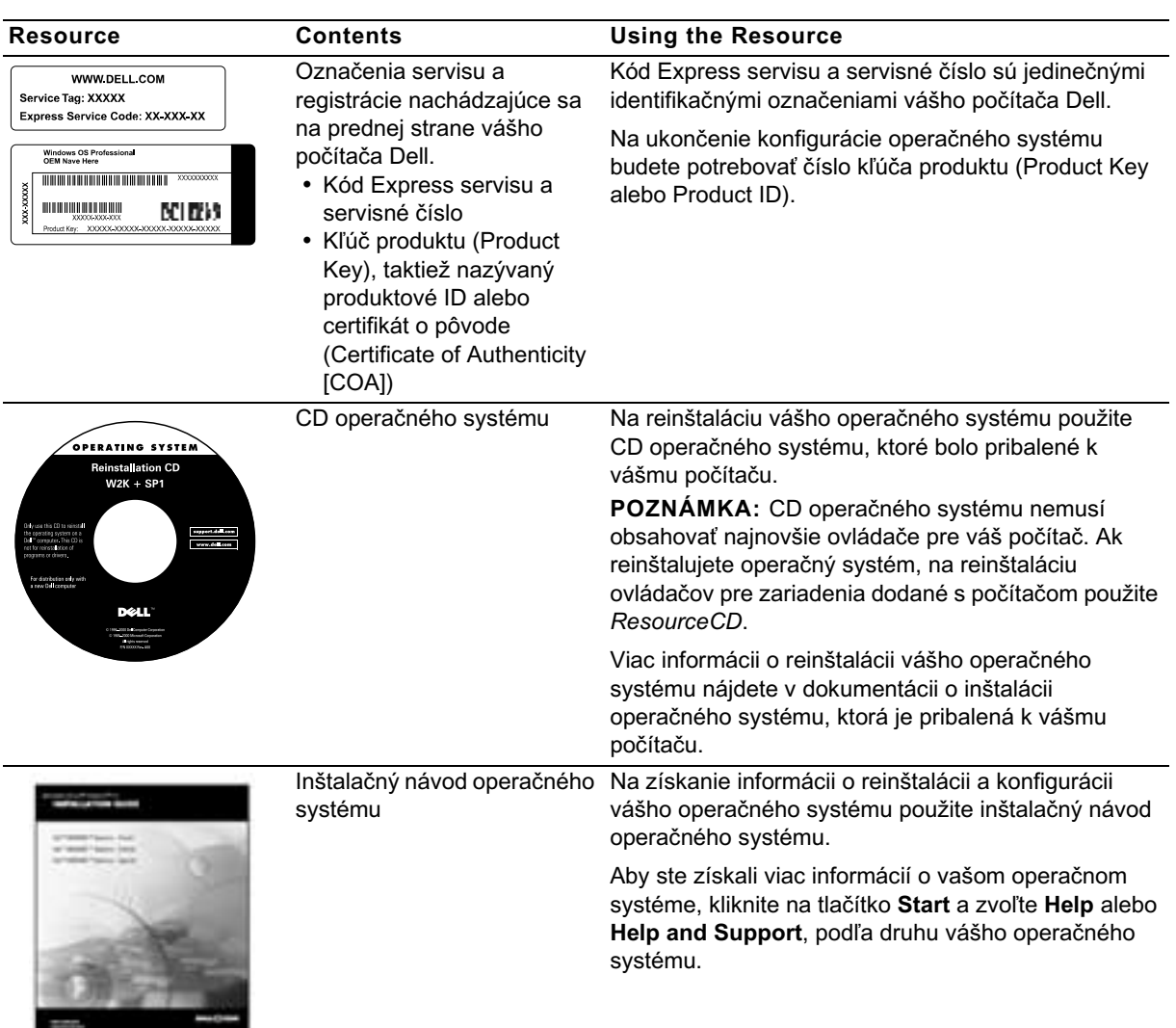

### Zdroje a podporné nástroje (pokracovanie)

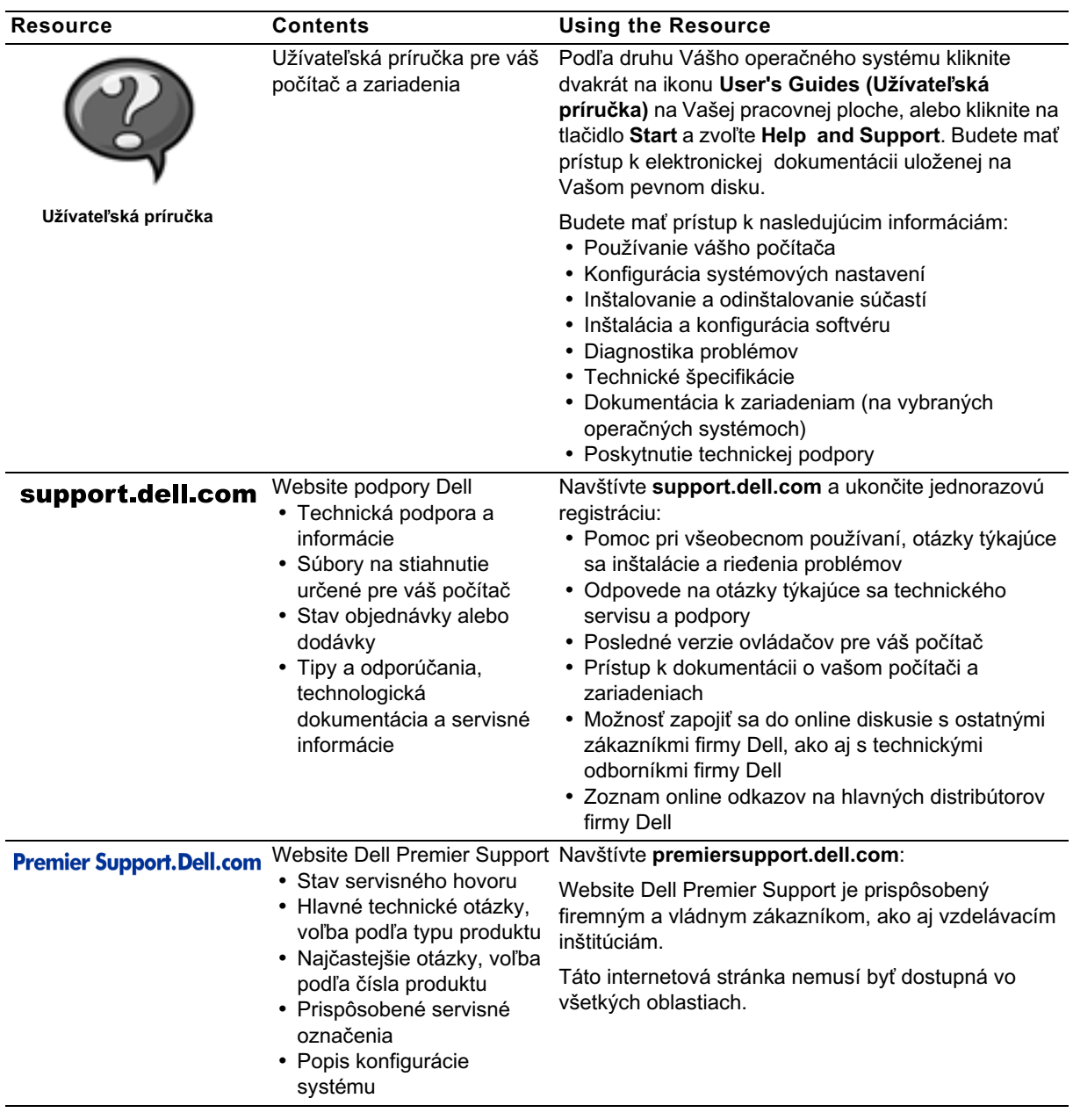

## Zdroje a podporné nástroje (pokracovanie)

# <span id="page-7-0"></span>Riešenie problémov

Dell poskytuje množstvo pomocných nástrojov pre prípad, že by váš systém nepracoval podľa očakávaní. Najnovšie informácie týkajúce sa riešenia problémov vášho systému nájdete na internetovej stránke podpory spoločnosti Dell support.dell.com. Popis nástrojov na riešenie problémov môžete taktiež nájsť vo vašej online Užívateľskej príručke (User's Guide) v časti nazvanej "Getting Help".

Ak sa vyskytne problém s počítačom vyžadujúci pomoc priamo od firmy Dell, zaznamenajte detailný popis chyby, zvukové znamenia, prípadne diagnostické svetelné znamenia kontroliek; pod to zapíšte váš kód expresného servisu a servisné číslo a potom kontaktujte Dell priamo z miesta, kde sa nachádza váš počítač.

Pozrite ["Hľadanie informácií a rady" na strane 147](#page-4-1) pre vzor kódu expresného servisu a servisného čísla.

Kód expresného servisu:

Servisné číslo:

V prípade že nie sú k dispozícii iné online nástroje, váš počítač obsahuje nasledujúce nástroje na riešenie problémov:

DIAGNOSTIKA DELL − Diagnostika Dell testuje rôzne komponenty vo vašom systéme a pomáha zistiť dôvod problémov s počítačom. Viac informácií nájdete v ["Spúšťanie diagnostiky Dell" na strane 152](#page-9-0).

SYSTÉMOVÉ KONTROLKY−Svetielka umiestnené na prednej strane počítača môžu pomôcť riešiť problémy s počítačom. Viac informácií o ich funkcii nájdete vo vašej Užívateľskej príručke.

DIAGNOSTICKÉ KONTROLKY− Svetielka umiestnené na zadnej strane počítača môžu pomôcť riešiť problémy s počítačom. Viac informácií o ich funkcii nájdete vo vašej Užívateľskej príručke.

SYSTÉMOVÉ SPRÁVY − Poč'tač oznamuje tieto správy ako varovanie týkajúce sa vyskytnutej alebo možnej chyby. Viac informácií o ich funkcii nájdete vo vašej Užívateľskej príručke.

Zvukové znamenia - Séria zvukových znamení, ktoré vydáva vášď počítač, môže napomôcť identifikovať problém. Viac informácií o ich funkcii nájdete vo vašej Užívateľskej príručke.

## <span id="page-8-0"></span>Používanie Dell OptiPlex ResourceCD

Na použitie Dell OptiPlex ResourceCD pri práci s operačným systémom Microsoft® Windows® vykonajte nasledujúce kroky.

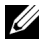

**22 POZNÁMKA:** Pri práci v operačnom systéme Windows je na prístup k ovládačom zariadení a k užívateľskej dokumentácii potrebné používať ResourceCD.

- 1 Zapnite počítač a umožnite mu zaviesť systém Windows.
- 2 Vložte Dell OptiPlex ResourceCD do CD mechaniky.

Ak používate Dell OptiPlex ResourceCD po prvýkrát, objaví sa okno ResourceCD Installation, ktoré vás informuje, že ResourceCD je pripravené začať inštaláciu.

3 Stlačte OK na pokračovanie.

Na dokončenie inštalácie odpovedajte na výzvy inštalačného programu.

- 4 Kliknite Next na obrazovke Welcome Dell System Owner.
- 5 Zvoľte príslušné možnosti System Model, Operating System, Device Type a Topic.

#### Ovládače pre váš systém

Na zobrazenie zoznamu ovládačov zariadenť pre váš systém vykonajte nasledovné kroky:

1 Kliknite My Drivers v rolovacom menu Topic.

ResourceCD skontroluje váš hardvér a operačný systém. Následne sa na obrazovke zobrazí zoznam ovládačov pre váš systém.

2 Kliknite na vhodný ovládač a riaďte sa inštrukciami na stiahnutie ovládača do vášho systému.

Na zobrazenie zoznamu všetkých ovládačov pre váš počítač, kliknite na Drivers v rolovacom menu Topic.

## <span id="page-9-0"></span>Spúšťanie diagnostiky Dell

Diagnostika Dell je program, ktorý testuje rôzne komponenty vášho počítača. Môžete ho spustiť vždy, keď máte problém s počítačom. Tento program vám pomôže identifikovať zdroj problému. Môžete spustiť diagnostiku Dell z Vášho pevného disku alebo ResourceCD.

- OZNÁMENIE: Ak zlyhá váš pevný disk, spustite disk Dell IDE Hard Drive Diagnostics (pozrite ["Spúšťanie diagnostiky Dell IDE Hard Drive" na](#page-10-0)  [strane 153\)](#page-10-0).
	- 1 Zapnite počítač (ak je počítač už zapnutý, reštartujte ho).
- 2 Keď sa objaví  $F2 =$  Setup v pravom hornom rohu obrazovky, stlačte <Ctrl><Alt><F10>.

Okamžite sa spustí inicializácia diagnostiky; zobrazí sa Diagnostics Menu.

3 Zvoľte príslušnú voľbu diagnostiky pre váš problém s počítačom.

Na použitie diagnostiky sa riaďte inštrukciami na obrazovke.

### Zmena poradia pri zavádzaní systému

Na spustenie diagnostiky Dell z ResourceCD vykonajte nasledujúce kroky, ktoré umožnia vášmu počítaču zaviesť systém z CD:

- 1 Vložte Dell OptiPlex ResourceCD do CD mechaniky.
- 2 Zapnite (alebo redtartujte) váš počítač.
- **3** Keď sa objaví  $F2 = Setup$  v pravom hornom rohu obrazovky, stlačte <Ctrl><Alt><F8>.
- **22 POZNÁMKA:** Táto voľba zmení poradie zavádzania systému len jednorazovo. Pri ďalšom zapnutí počítač zavedie systém na základe nastavenia zariadení v systémovom nastavení.

#### Objaví sa Boot Device Menu.

Ak čakáte dlhšiu dobu a zobrazí sa logo Windows, počkajte, kým sa nezobrazí obrazovka systému Windows. Potom vypnite počítač a zopakujte proces.

4 Zvoľte voľbu CD−ROM Device.

## <span id="page-10-0"></span>Spúšťanie diagnostiky Dell IDE Hard Drive

Diagnostika Dell IDE Hard Drive je nástroj, ktorý testuje pevný disk na zistenie problému alebo potvrdenie chyby pevného disku.

- 1 Zapnite počítač (ak je počítač už zapnutý, reštartujte ho).
- **2** Keď sa objaví  $F2 =$  Setup v pravom hornom rohu obrazovky, stlačte <Ctrl><Alt><D>
- 3 Riaďte sa indtrukciami na obrazovke.

Ak je zobrazená chyba, pozrite "Problémy s pevným diskom" vo vašej Užívateľskej príručke.

# <span id="page-10-1"></span>Bezpečnostné upozornenia

Dodržiavajte nasledovné bezpečnostné pokyny na ochranu vášho počítačového systému voči možnému poškodeniu, ako aj pre vlastnú bezpečnosť.

## <span id="page-10-2"></span>Pri práci vo vnútri vášho počítača

Pred odstránením krytu počítaca vykonajte nasledujúce kroky v danom poradí.

OZNÁMENIE: Nepokúšajte sa osobne vykonávať servisné činnosti na počítači, ak nie sú uvedené v dokumentácii Dell alebo ak Vám nie sú poskytnuté iným spôsobom. Vždy presne dodržiavajte inštalačné a servisné pokyny.

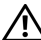

UPOZORNENIE: Pri nesprávnom zavedení novej batérie môže dojsť k výbuchu. Vymeňte batériu len za rovnaký typ alebo ekvivalentný typ špecifikovaný výrobcom. Použité batérie odstráňte podľa pokynov výrobcu.

- 1 Vypnite počítač a všetky periférne zariadenia.
- 2 Pred prácou vo vnútri počítača sa uzemnite tak, že sa dotknete nenamaľovaného kovového povrchu na šasi, napríklad kovu obklopujúceho otvory pre karty na zadnej strane počítača.

Pri práci vo vnútri počítača sa priebežne dotýkajte nenamaľovaného kovového povrchu, aby ste odstránili akýkoľvek statický náboj, ktorý by mohol poškodiť vnútorné komponenty.

3 Odpojte váš počítač a periférne zariadenia z ich el. zdrojov. Zároveň odpojte všetky telefónne alebo telekomunikačné pripojenia počítača.

Zníži to možnosť zranenia alebo el. šoku.

Na vedomie berte aj nasledujúce bezpečnostné pokyny:

- Aby ste zabránili skratovaniu vášho počítača pri odpájaní sieťového kábla, kábel odpojte najskôr zo sieťovej karty (NIC) na zadnej strane počítača a až potom zo sieťovej prípojky v stene. Pri opätovnom pripojení sieťového kábla k počítaču kábel najskôr pripojte na sieťovú prípojku a až potom do NIC.
- Ak odpájate kábel, ťahajte za konektor alebo za krúžok uvoľňovača napätia, nie za kábel samotný. Niektoré káble majú konektor so západkovými okrajmi. Ak odpájate takýto kábel, pred jeho odpojením stlačte západky. Pri rozpájaní konektorov ich držte rovnomerne zarovnané voči sebe, aby ste zabránili ohnutiu konektorových kolíkov. Rovnako pred zapojením sa presvedčite, že oba konektory sú správne orientované a voči sebe zarovnané.
- S komponentami a kartami pracujte opatrne. Nedotýkajte sa komponentov alebo kontaktov na karte. Kartu držte za jej okraje alebo za jej kovovú upevňovaciu lištu. Komponenty, ako napríklad mikroprocesor, držte za jeho okraje, nie za jeho kolíky.

### <span id="page-11-0"></span>Používanie počítačového systému

Pri používaní vášho počítačového systému dodržiavajte nasledovné bezpečnostné pokyny.

UPOZORNENIE: Nepouž'vajte váš počítačový systém, ak nie je plne zakrytovaný.

- Aby ste zabránili poškodeniu vášho počítača, presvedčite sa, že prepínač napätia na zdroji napätia je nastavený na elektrické napätie používané vo vašej oblasti:
	- 115 voltov (V)/60 hertzov (Hz) na váčšine územia amerického kontinentu a v niektorých krajinách Ďalekého Východu, ako napríklad Južná Kórea a Tajvan
	- 100 V/50 Hz vo východnom Japonsku a 100 V/60 Hz v západnom Japonsku
	-

POZNÁMKA: Prepínač napätia musť byť nastavený na pozíciu 115V, i keď sieťové napätie v Japonsku je 100 V.

– 230 V/50 Hz vo väčšine oblastí Európy, na Blízkom Východe a Ďalekom Východe.

Presvedčite sa, že aj váš monitor a pripojené zariadenia sú technicky určené pre používanie el. napätia vo vašej oblasti.

**Z POZNÁMKA:** Zdroje elektrického prúdu s automatickým prepínaním nepotrebujú prepínač voľby napätia. Váš zdroj elektrického prúdu v tomto prípade teda nemusí mať tento prepínač.

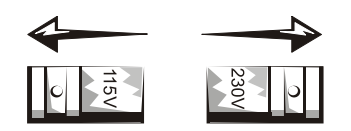

• Aby ste zabránili elektrickému šoku, zapojte káble el. pripojenia počítaca a periférnych zariadení do správne uzemnených zdrojov el. energie. Tieto káble sú vybavené trojkolíkovým zakončením na zaistenie správneho uzemnenia. Nepoužívajte adaptérové koncovky, ani neodstraňujte uzemňovací kolík z kábla. Ak je nevyhnutné použiť predlžovací kábel, použite trojžilový kábel so správne uzemneným zakončením.

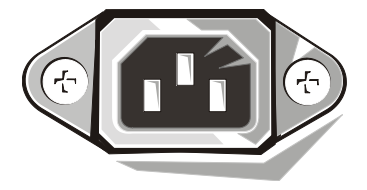

- Pred prácou vo vnútri počítača odpojte systém zo zásuvky, aby ste zabránili elektrickému šoku alebo poškodeniu systémovej dosky. Určité komponenty systémovej dosky spotrebúvajú elektrickú energiu vždy, keď je počítač pripojený do elektrickej siete.
- Skôr než odpojíte zariadenie od počítača, po odpojení systému zo zásuvky počkajte 15 sekúnd, aby ste zabránili možnému poškodeniu systémovej dosky.
- OZNÁMENIE: Všimnite si vypnutie pomocného indikátora (LED diódy) na systémovej doske, aby ste sa presvedčili, že prívod el. energie do systému je odpojený (presné umiestnenie tejto LED diódy je špecifikované v Užívateľskej príručke).
	- Na ochranu vášho počítacového systému od náhlych prechodných výkyvov v el. napätí použite vyrovnávač napätia, káblový kondicionér alebo UPS.
- Presvedcite sa, že na kábloch počítacového systému nie je nic uložené a že sa káble nenachádzajú na mieste, kde by sa po nich prechádzalo.
- Dbajte na to, aby sa na váš počítac nevyliala tekutina. Ak sa tekutina dostane do počítaca, konzultujte online Užívatelskú prírucku.
- Do otvorov vo vašom počítači nevtláčajte žiadne objekty. Mohlo by to spôsobiť požiar alebo elektrický šok skratovaním komponentov vo vnútri.
- Do otvorov vo vašom počítaci nevtláčajte žiadne objekty. Mohlo by to spôsobiť požiar alebo elektrický šok skratovaním komponentov vo vnútri.

## <span id="page-13-0"></span>Ergonomické zvyky pri práci s počítačom

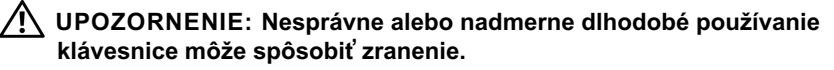

#### UPOZORNENIE: Dlhodobé sledovanie obrazovky monitora môže spôsobiť poškodenie zraku.

Na zaistenie komfortu a efektivity práce s počítačom dbajte na nasledujúce ergonomické návody pri umiestnení a používaní vášho počítačového systému Užívatelskú prírucku.

# <span id="page-14-0"></span>Informácie o súlade s právnymi predpismi

EMI (Electromagnetic Interference [Elektromagnetické ruđenie]) je akýkoľvek signál alebo iná emisia vyžarovaná do voľného priestoru alebo vytváraná pozdľž zdrojových alebo signálových káblov, ktorá by mohla ohroziť funkciu rádiovej navigácie alebo iných bezpečnostných služieb, prípadne vážne znižuje, ruší, či opakovane prerušuje rádiokomunikačné služby.

Váš počítačový systém Dell je tak upravený, že zodpovedá predpisom týkajúcim sa elektromagnetického vyžarovania. Zmeny alebo modifikácie, ktoré nie sú priamo odsúhlasené spoloč nosťou Dell, môžu zrušiť vaše oprávnenie používať tento prístroj.

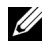

**24 POZNÁMKA:** Ďalšie informácie o právnych predpisoch týkajśce sa Vášho systému nájdete v Užívateľskej príručke.